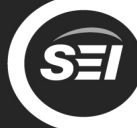

Southern

### **Setting up your Smart Fireplace**

In order to control your new fireplace via Alexa voice commands, you must connect the fireplace to your wireless network (WiFi) and then link the fireplace to your Amazon account.

#### **To set up your smart fireplace, you will need:**

- Smartphone or tablet with WiFi and a web browser, such as Safari or Chrome
- Your WiFi network settings
- Amazon account and login information
- Amazon Alexa app, installed on your smartphone or tablet

### **1) Connect your phone to the fireplace WiFi**

Open your phone's WiFi settings. You will see the fireplace network as **SEI-XXXX**

Select this SEI Network and enter the password: **seiadmin**

In a few seconds, your phone should be connected to the fireplace WiFi.

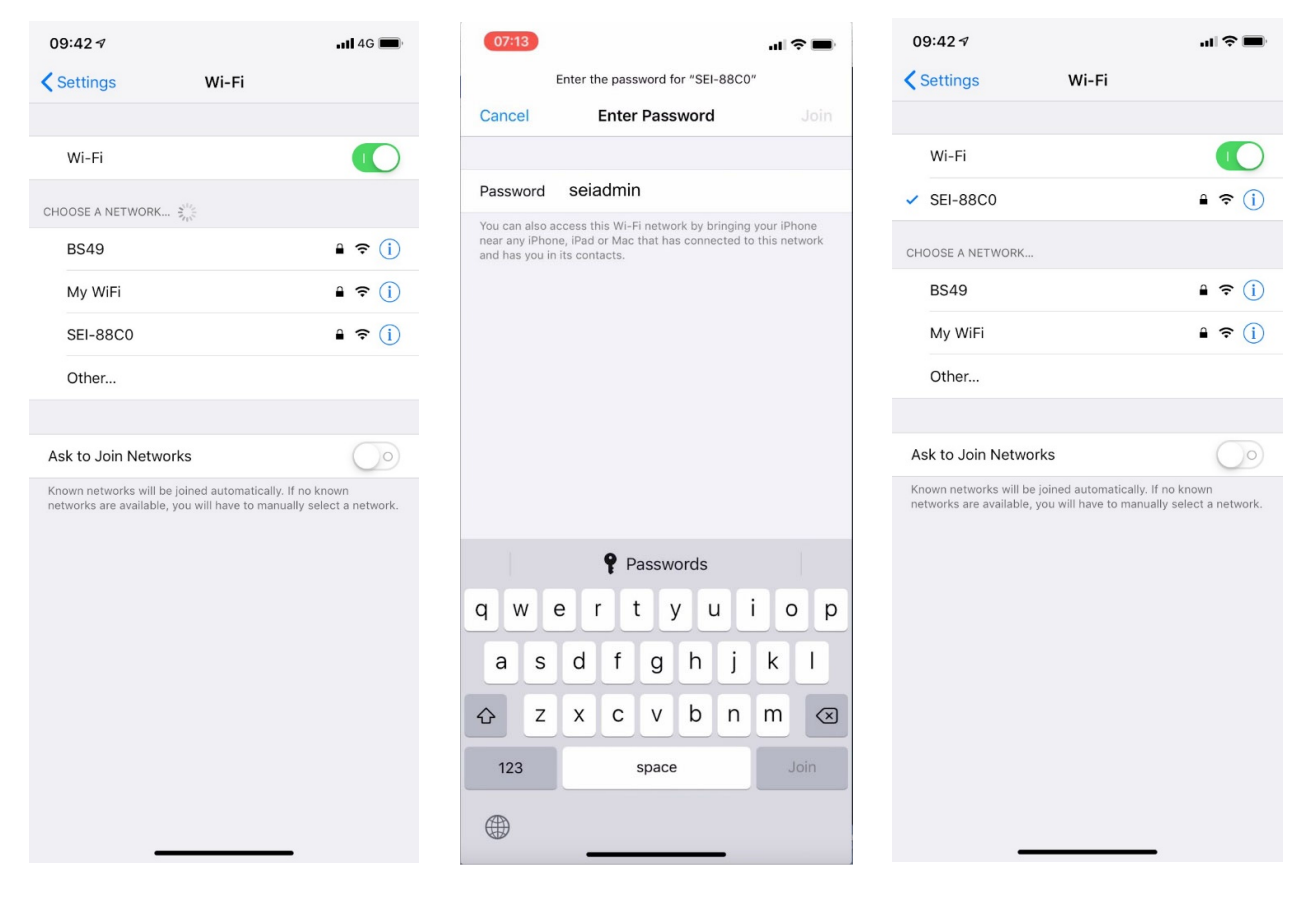

Open your phone's

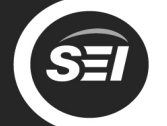

After a few seconds, you

Southern

RISES

## **2) Connect your fireplace to your WiFi network**

Select your wireless

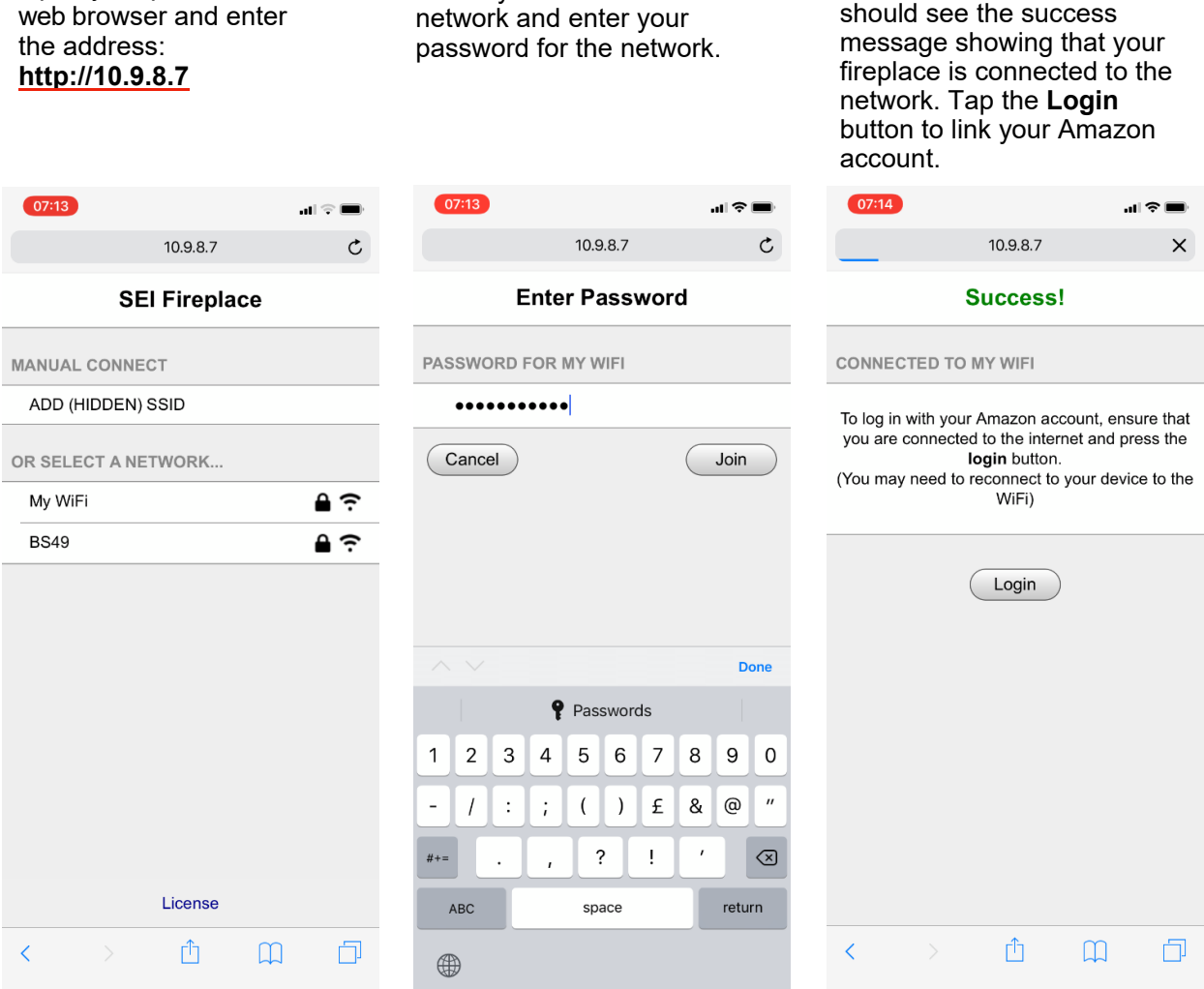

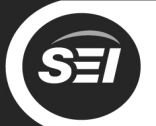

**Southern** 

# **3) Link your fireplace to your Amazon account**

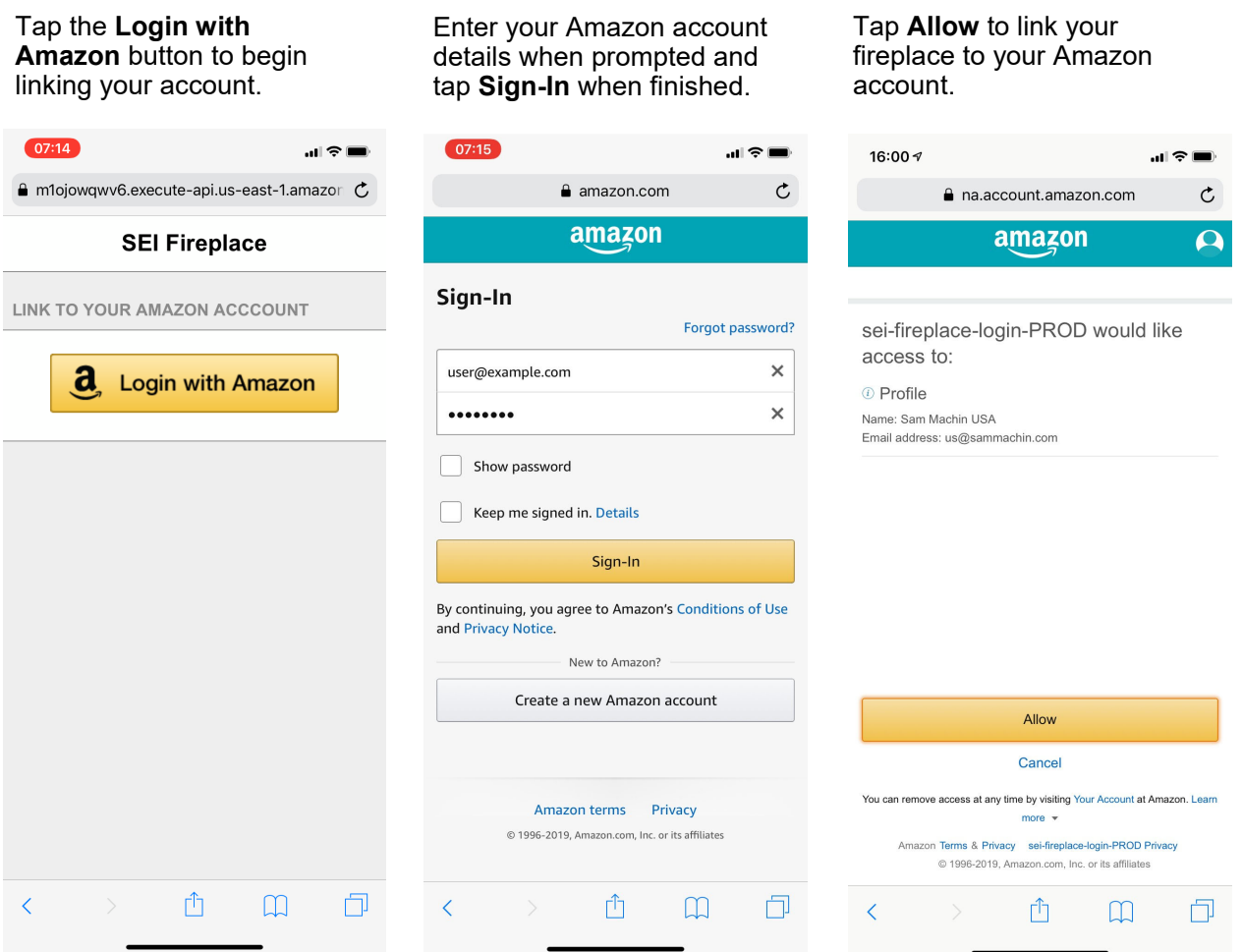

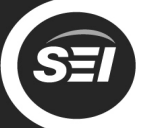

## **4) Name your fireplace and enable the Alexa skill**

 Choose a name for your fireplace. This is how you will identify the device when using Alexa voice commands.

Configure the Alexa skill by tapping the link to launch the Alexa app.

You will be prompted to enable the Alexa skill. Tap **Enable to Use.**

Southern ENTERPRISES

> =『●  $\mathbb{C}$

> > മ

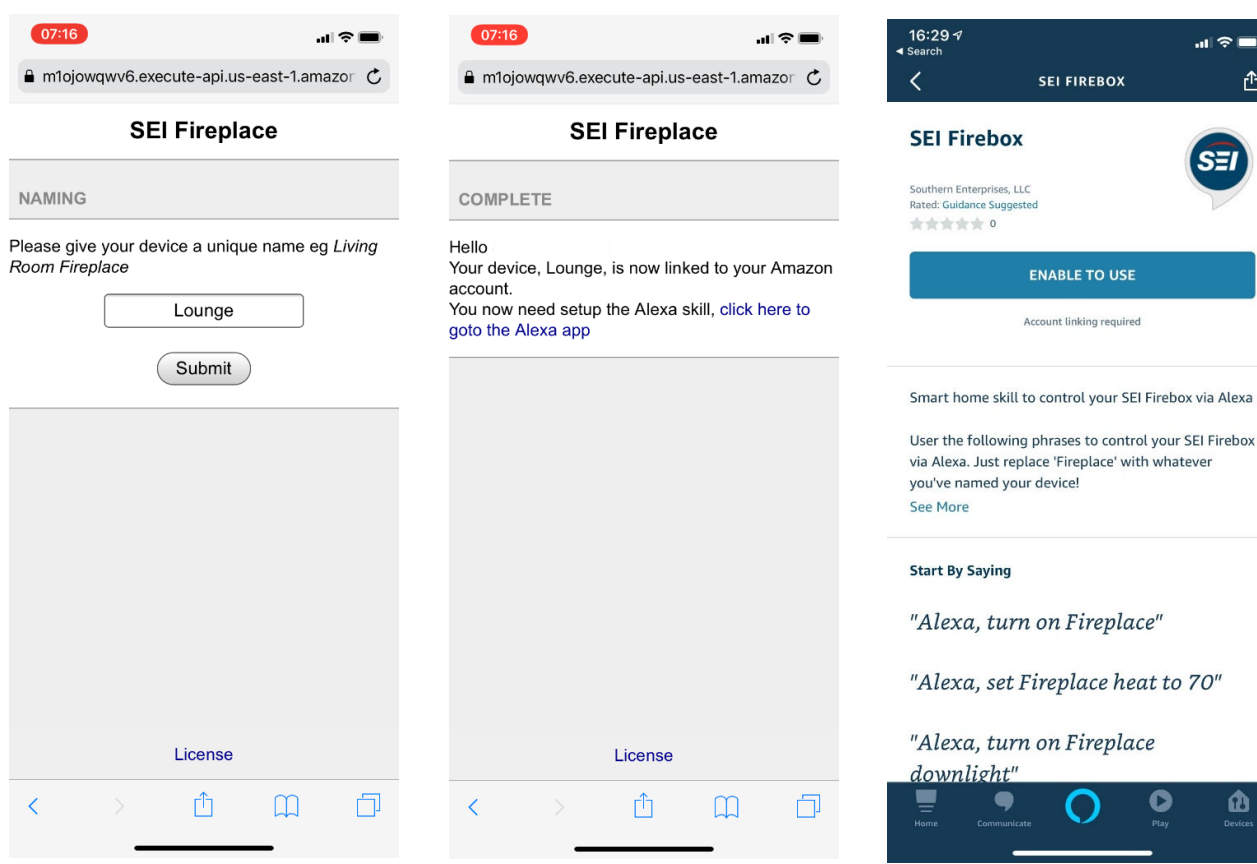

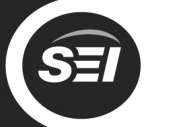

## **5) Link the Alexa skill to your Amazon account**

Login with the same Amazon account that you used to set up the fireplace. Once you have logged in with your Amazon account, close the window to begin the device discovery process.

Alexa should find 5 devices – these are the different functions of your fireplace.

Southern

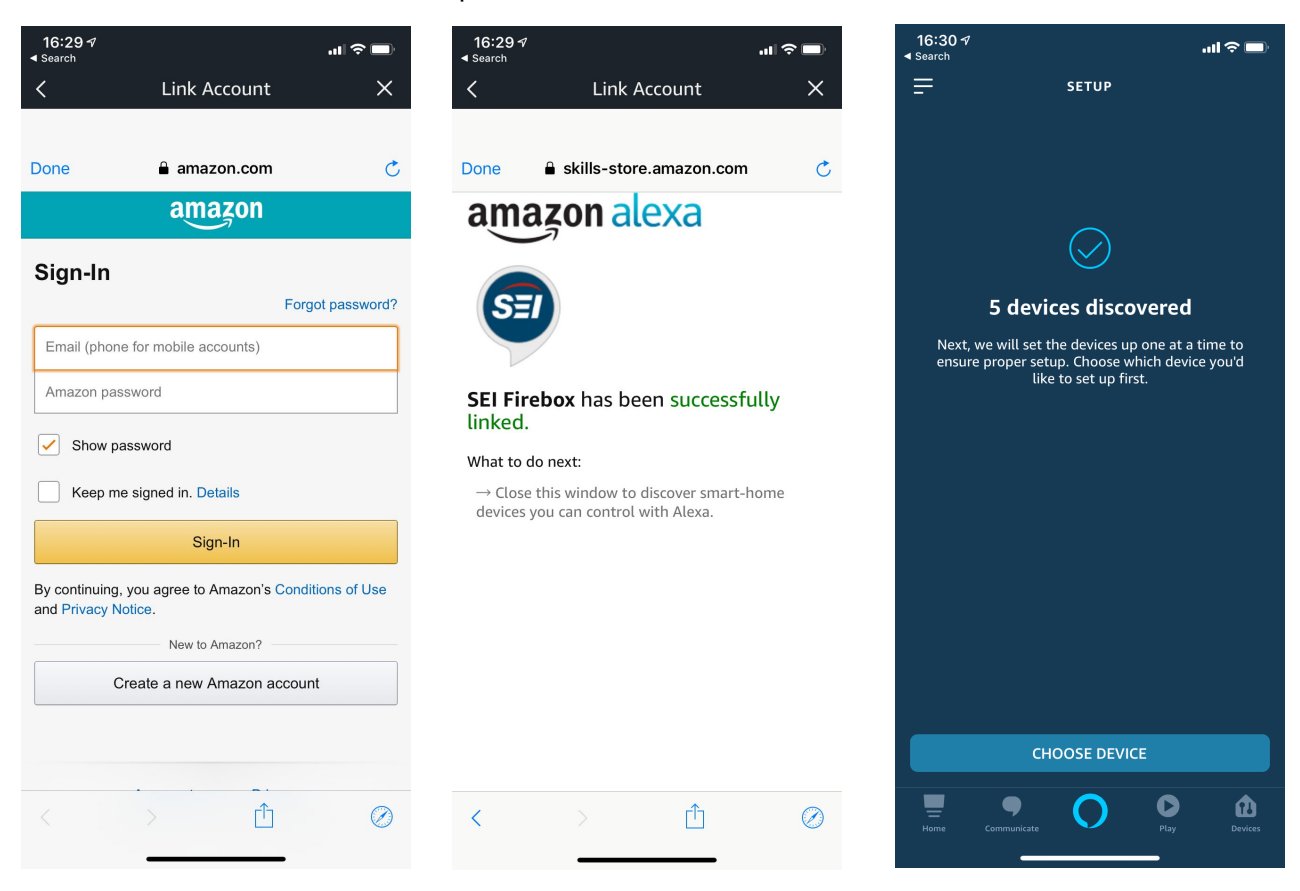

**\*Note:** To remove a fireplace from your Amazon account, visit http://seismartfireplace.com and login with your account details.

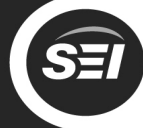

### **List of Alexa Commands**

Use the following phrases to control your fireplace via Alexa. Simply replace "Fireplace" with the name you chose for your fireplace during setup.

#### **Power**

"Alexa, turn Fireplace on" "Alexa, turn Fireplace off"

#### **Downlight**

"Alexa, turn Fireplace downlight on" "Alexa, turn Fireplace downlight off"

### **Logs**

"Alexa, turn Fireplace log up" "Alexa, turn Fireplace log down"

### **Flames**

"Alexa, turn Fireplace flame up" "Alexa, turn Fireplace flame down"

#### **Heat**

"Alexa, turn Fireplace heater on" "Alexa, turn Fireplace heater off"

"Alexa, turn Fireplace heater up" "Alexa, turn Fireplace heater down"

"Alexa set Fireplace heater to 75" "Alexa, set Fireplace heater to 70 for two hours"